# 刺繍ミシンを使用した造形表現

**Artistic Expression Using an Embroidery Sewing Machine**

#### **岡本 泰子**

**Yasuko Okamoto**

#### **要旨**

 テキスタイルの造形表現において実用的・装飾的なものにとらわれず、素材の性質や染織技法を駆使して芸術 的表現を行う分野は、" ファイバーアート(fiber art)・ファイバーワーク(fiber work)" として認知されている。 中でも"編む・縫う・組む"といった織機 (loom) を使用しない技法の総称を"オフルーム (off loom)"と呼び、 制作者の創意工夫によるオリジナルの技法が多種見られる。筆者の制作する作品はこれに含まれ、自然のもつ構 造を、有機的曲面を持った立体作品として表現するため、「シンプルな道具(針)で糸を絡めて面を編む」とい う絡み編み技法(linking)で空間表現やミニアチュール作品を制作してきた。今回新たな表現手段として「刺繍 ミシンで糸を不規則に縫い重ねて面を作る」方法に可能性を感じ、研究テーマとして制作に取り組んだ。一般的 に入手できる機材や素材を使い、アナログとデジタルそれぞれの特徴を生かし併用することを念頭に置き、原型 制作や描画、縫製などの手作業による工程と、画像処理や刺繍データ作成などコンピュータを使った工程を往復 しつつ、試行錯誤の結果、複雑かつオリジナリティのある造形表現が可能となった。

**●キーワード: 刺繍ミシン (embroidery sewing machine)/繊維造形 (fiber art)/立体作品 (three-dimensional works)** 

#### Ⅰ.はじめに

 筆者はこれまで自然のもつ有機的な形体を研究テーマ とし「シンプルな道具(針)で面を編む」というオフ ルーム技法で、支持体を用いず素材と構造の特性を活か す事に主眼を置き、テンションをかける事によって生じ る曲面を利用した作品(図1)や、素材自身のテンショ ンを利用した中空の立体作品(図 2)を制作してきた。 さらに同テーマでの新たな表現技法として「刺繍ミシン で糸を不規則に縫い重ねて面を作る」ことに着目した。

 家庭用ミシンの中には縫製機能に加えて、刺繍機能を 持つ「刺繍機つきコンピューターミシン」というものが あり、一般的には内蔵された文字・模様・キャラクター のデータを服や小物に刺繍する目的で使われる。その中 でも専用ソフトによってオリジナルのデザインが縫える 機種、ブラザー工業株式会社 Inovis5000(EMS98 シリー ズ)を使用し、造形表現での利用を試みた。(図 3)

 本研究においては家庭用刺繍ミシンを使用した造形表 現への可能性を示すものとして一般購入可能な機材・素 材を使用した作例について紹介する。

#### Ⅱ.研究の目的

以下を目的として研究制作を行った。

- ①データの反転・拡大・模様の表現が可能なため、対称 性や連続性を持つ形体の制作に活用する。
- ②家庭用ミシン+専用ソフトが持つ機能を活かし、表現 の可能性を探る。
- ③アナログとデジタルを併用し、単独では表現できない オリジナリティのある造形表現を試みる。

使用機種:ブラザー工業株式会社 Inovis5000 刺繍枠:ししゅう枠 LL(縫製面積 H30cm × W18cm) 使用ソフト:刺しゅう PRO NEXT (ブラザー工業株式 会社)、Adobe Illustrator CS5、Adobe Photoshop CS5 作品素材:レーヨン刺繍糸 120d/2 (パールヨット社、 ミサイルツル社)、水溶性不織布 原型制作素材:工業用クレイ(アルテ 57)、雁皮紙(五 箇山和紙)、CMC(藍熊染料株式会社)

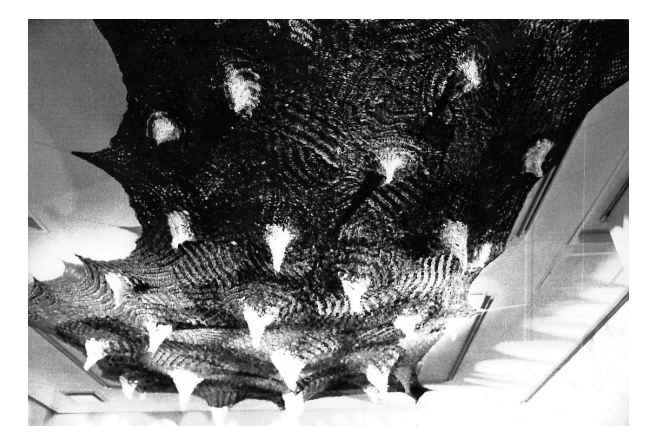

図 1 過去の作例:絣と絡み編み技法/サイザル麻

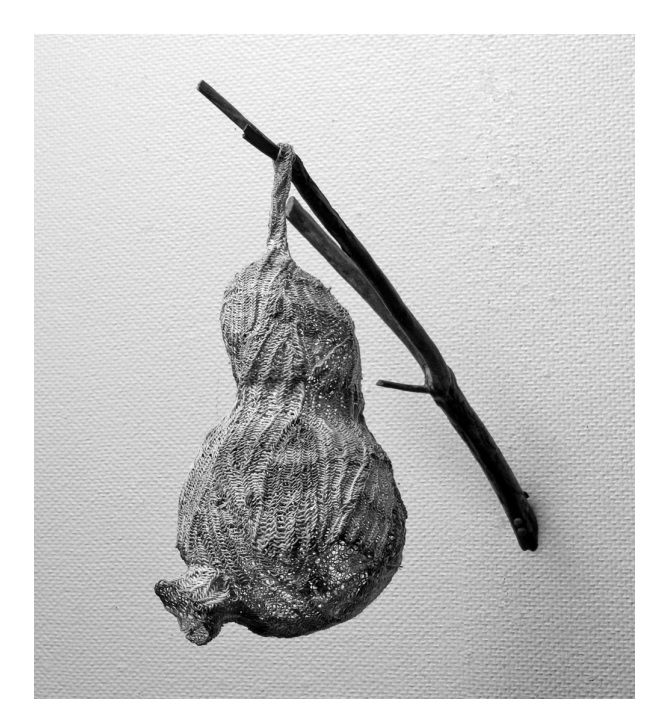

図 2 過去の作例: 紡ぎと絡編み技法/糸芭蕉

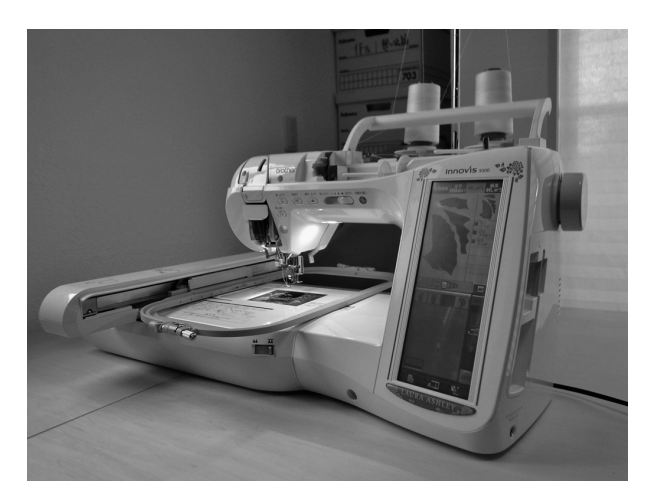

図3 刺繍機つきコンピューターミシン Inovis5000

# Ⅲ.研究の方法

- ①原型制作…パーツ展開した際、平面となる様に考慮し つつ、制作する。(図 4)
	- ・原型は工業用クレイを使用。57°で軟化し、常温で 適度な硬度を保つため、削り・盛りなど繊細な形が 表現できる。離型剤不要で型取りが可能。
	- ・左右対称な部分は、片面のみ精密に仕上げる。
	- ・展開後のパーツがスキャナー内に納まるように、サ イズを調整する。

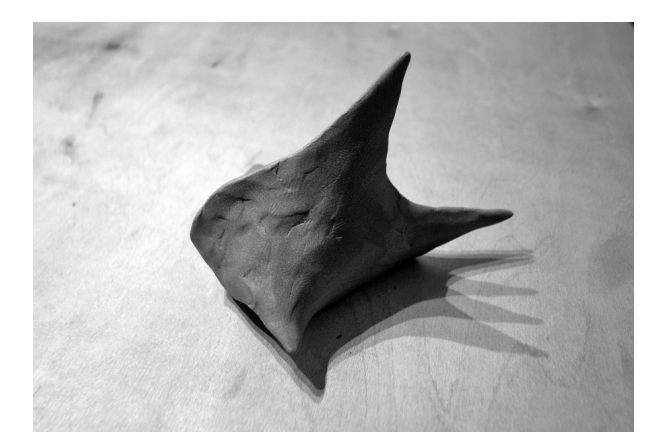

図 4 工業用クレイによる原型

②雁皮紙を水筆で小片にし、CMC で 3 層ほど貼り重ね ると滑らかで薄く、強靭な面になる。(図 5)

- ・雁皮紙は手漉き和紙の中でも繊維が細く、滑らかな ため、細部の型取に適している。
- ・CMC: カルボキシメチルセルロースの略。 水で溶解する染色用糊料。

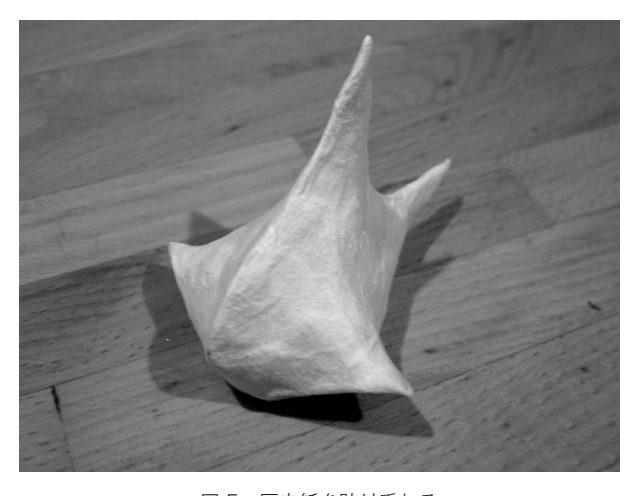

図5 雁皮紙を貼り重ねる

③稜線・溝・頂点に印をつけ、展開。スキャナーで PC に取り込む。(図 6)

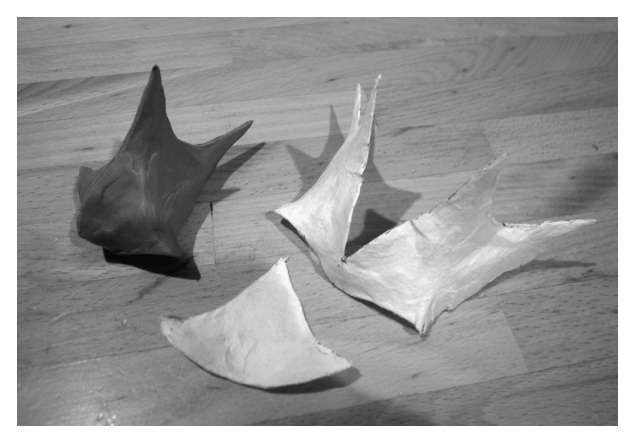

図6 離型と展開

④ Adobe Illustrator 上でアウトラインを整理する。 (図 7)

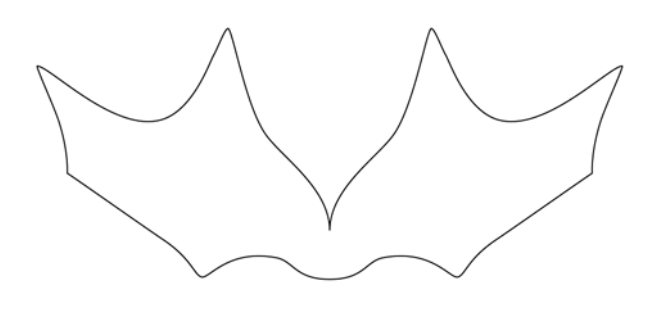

図 7 アウトラインを整理

- ⑤適度な大きさに拡大し、用紙に出力。ディテールを手 描きする。(図 8)
	- ・描画は黒のボールペンを使用する。強弱をつける事 で微妙な濃淡ができ、刺繍データに変換すると複雑 な縫い表現となる。

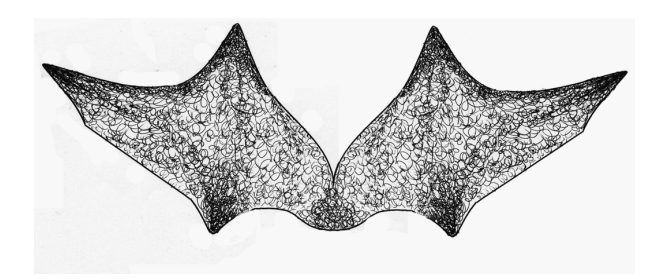

図 8 ディテールの描画

- ⑥再スキャンし Adobe Photoshop 上でコントラストや 接合部の輪郭を調整する。
	- ・部分的に輪郭を淡くする事で、先端や斑点部分に濃 色の縫いデータを作成する事が可能となる。
- ⑦ brother 刺しゅう PRO NEXT 上で刺繍データに変換。 自動変換機能によるランダムな縫い表現を活かす。設 定は針数、縫間隔により質感が異なるため作品サイズ によって調整する。
- ⑧刺繍ミシンで各パーツを水溶性不織布に刺繍する。 (図 9)

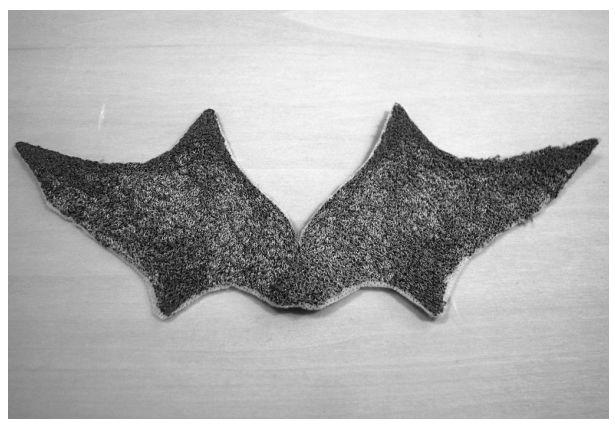

図9 パーツをミシンで刺繍する

⑨手縫いによる組み立て縫製。

⑩エッジの基布を温湯で溶かし、成形して乾燥。完成。 (図 10)

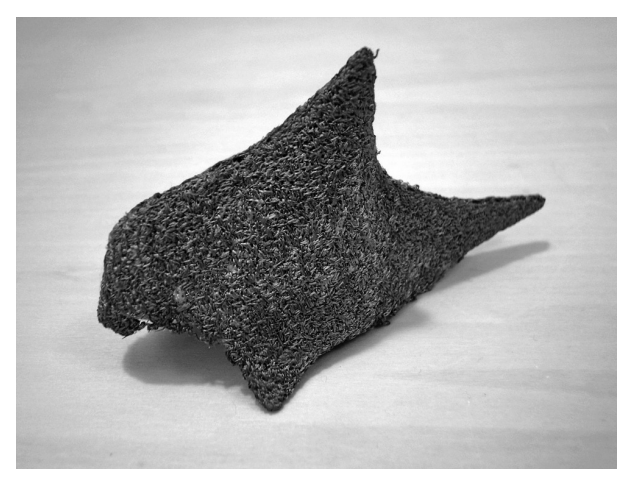

図 10 完成作品

## Ⅳ . 研究結果

 手作業と PC 作業を行き来する事で、複雑な色味や質 感、立体感の表現が可能となった。

以下に技法の特徴を活かした作例を紹介する。

# 1. 反転、複製を利用した幾何学形体

#### 作例 1)

試作段階ではケント紙や帆布で原型を作り基本のパーツ を作成。濃淡3段階にデータ変換後、全く異なる色糸で 刺繍した。(図 11)

下糸はブラザーミシンししゅう用下糸(白)、ミシン針 は薄手用 HA × 1E / # 11 を使用したが、密度が高く 厚みもあるため、糸切れが多発した。ししゅう用 HA × 1EB / # 11 (共にオルガン針株式会社)に変更した ところ、改善した。

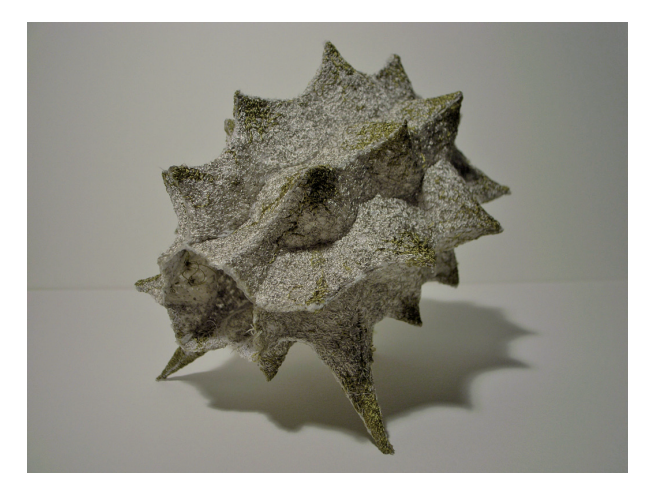

図 11 作例 1

#### 作例 2)

 布での原型制作は自由度が低く、応用性に欠けるた め、原型となる土台を模索。工業用クレイに雁皮紙を貼 り込む方法に落ち着いた。例えば左右対称の 3 パーツで ひとつの形を組み合わせる場合、原型は 1/6 のみ作り込 めばデータ作成が可能であり、作業効率と精度の高い方 法となった。ただし展開時にパーツを平坦にする必要が あり、出来る形状には限界がある。(図 12)

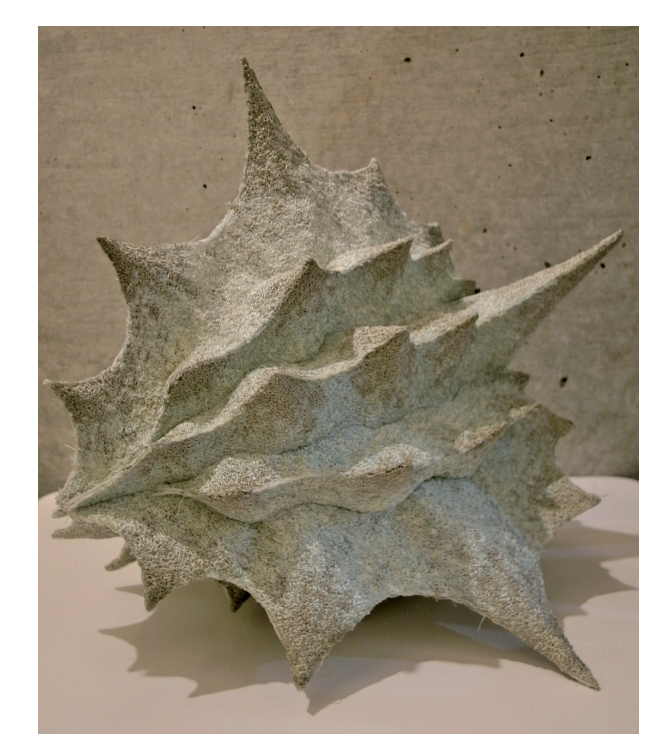

図 12 作例 2

# 作例 3)

左右対称の作例。(図 13)

作例 1. 2)は幾何学的な多面体であったが、より自由な 形体として角のある生物をテーマに制作した。かみ合わ せたようなパーツを後部(図では右側)に作る事で前後 感のある形となった。

本来下糸は表に出さないが、縫製密度が高いため時折表 に出る事があった。これを逆手に取り、下糸に色を加え た。純正の下糸は白のみのため、上糸と同じレーヨン糸 を使用したところ、ディテールのランダム感が増した。

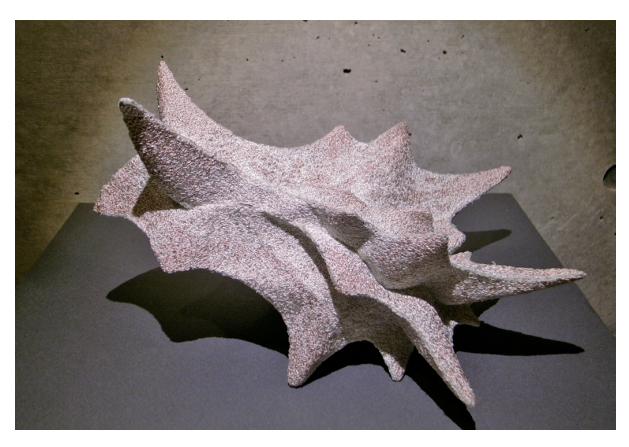

図 13 作例 3

# 2. 拡大縮小、複製による群れ表現

#### 作例 4)

広い空間を群れの構成で表現した作例。 個々の形体は展開した1枚を縫い合わせており、大中小 3 サイズを複数制作した。(図 14. 15)

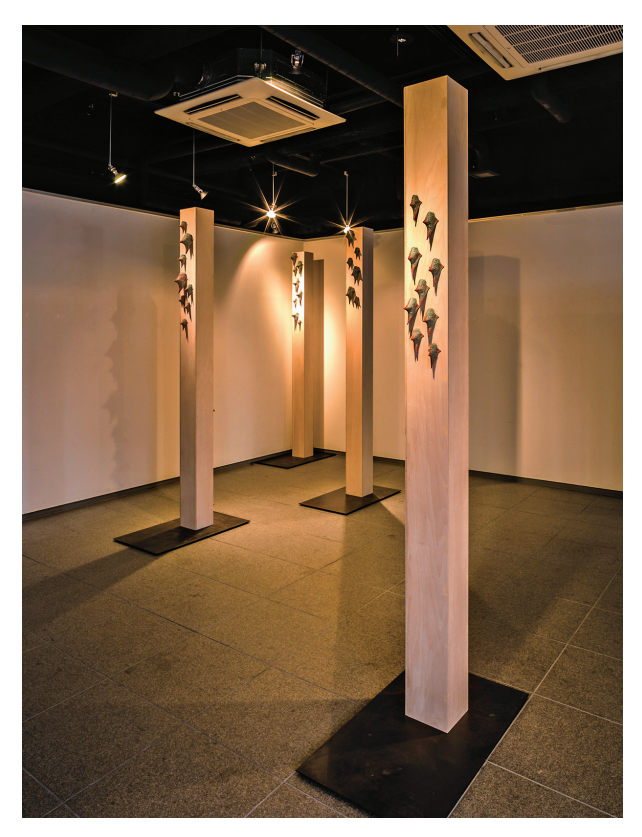

図 14 作例4 (photo:Toshihiko Hayashi)

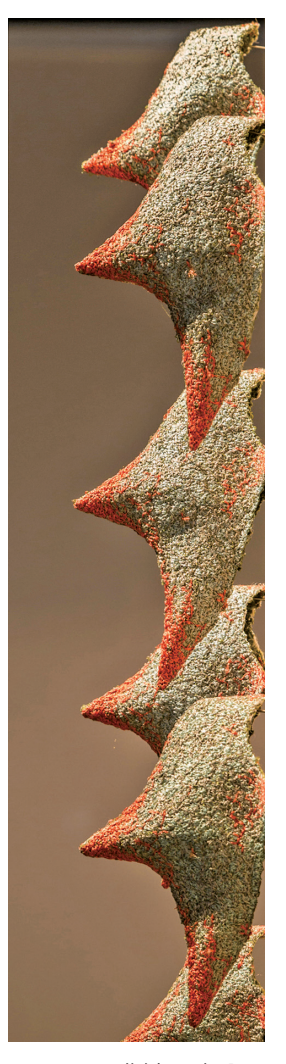

図 15 作例 4 部分

### 3. 色の変更による印象の変化

作例 5. 6)

色糸と縫製部分を変える事で、印象の変化を狙った作例 (図 16)

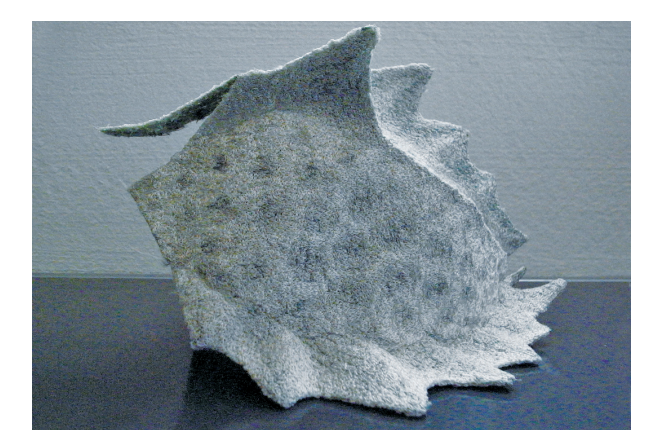

図 16 作例 5

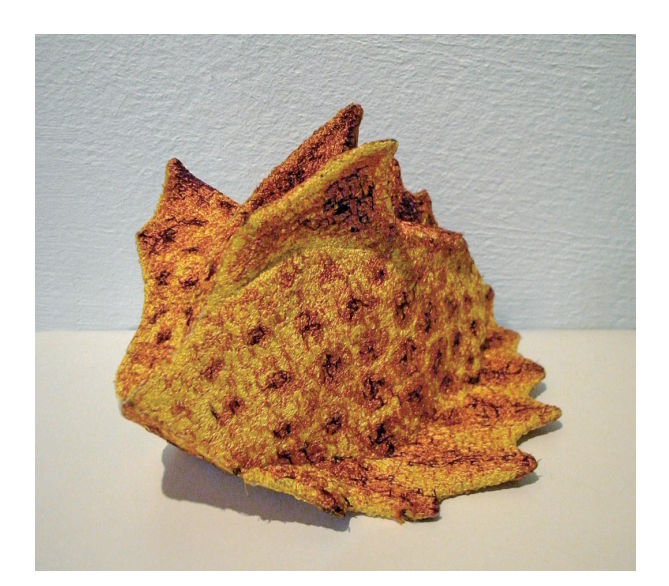

図 17 作例 6

# Ⅴ.今後の展開

①大きな作品や用途のある作品への取り組み

 ・コスチュームやアクセサリーなどへの展開も可能。 ただし刺繍枠の最大サイズが 30 × 18cm のため、 制作可能な作品サイズに限界がある。パーツの組み 方や他技法との併用など、さらなる工夫が必要であ る。

②他社刺繍ソフトとの比較研究。

 ・使用したソフトはパスデータによる切り抜きが出来 ないなど不便な部分もあり、他社ソフトの機能との 比較を考えている。特にメーカーによって変換され る刺繍データの針目や表情が異なると思われる。

③素材の研究

 ・現在は刺繍ミシン専用の材料で制作しているが、水 溶性布以外の基布、刺繍糸以外の素材も検討してい る。

④工業用刺繍機による制作

・刺繍枠のサイズ制限 (30×18cm) のため、現在の方 法では作品サイズに限界がある。縫製範囲の拡大、 運針数の拡張、太い糸との併用など家庭用ミシンに はない機能の活用を試みる。

 一般的に入手可能な機材・素材を利用し、変換データ の出力や手仕事のみでは難しい造形表現が可能な興味深 い技法である。あえて制限のある中で工夫をするという 面白さも感じており、今後も展開の可能性を探っていき たい。

#### 参考文献

- 刺しゅう機付コンピューターミシン 取扱説明書 EMS98 シリー ズ(ブラザー工業株式会社)
- 使い方マニュアル 刺しゅう PRO NEXT(ブラザー工業株式 会社)
- 岡本泰子「刺繍ミシンを使用した造形表現」文化学園大学『第 49 回 学内研究発表会 < 造形学部の部 > 要旨集』,2015 年, pp.14-17

藍熊染料株式会社ホームページ